# **RSA** University

#### **(1) On-Demand Subscription - Purchasing and Activation Instructions**

Training subscriptions can be purchased by credit card or purchase order. See below for purchasing instructions.

A Dell/EMC account is required in order to consume RSA training. To create an account, go to <https://education.dellemc.com/> Please note - Users must create their account using a corporate email address associated to the purchase order.

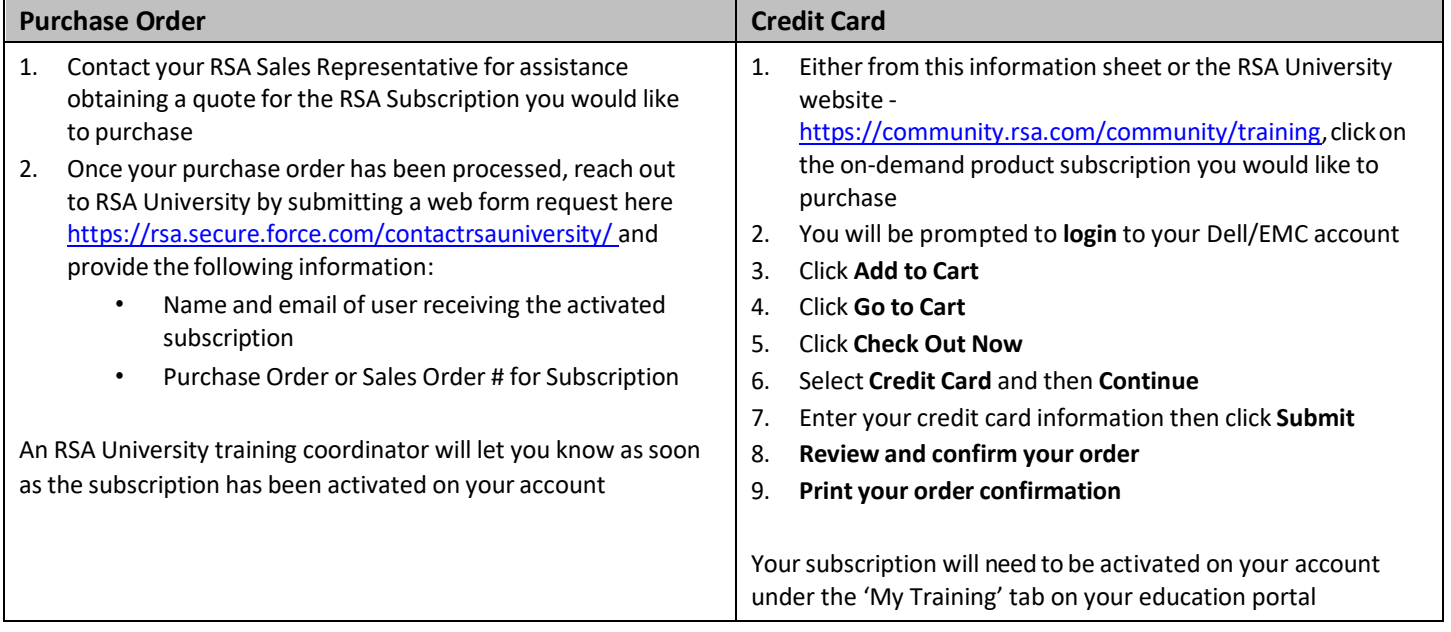

#### **(2) Registering for On-Demand Training with a Subscription**

Registration is easy. Once you have activated your subscription, you can self-register for RSA University on-demand training here - [https://community.rsa.com/community/training.](https://community.rsa.com/community/training) Simply browse our website for the on-demand courses you are interested in and proceed to check out. You will be asked for a payment method at checkout, please select Subscription. Once you have successfully registered, go to the 'My Account' drop down located at the top right side of your Dell/EMC account and click 'My Training'. Click 'Launch' to access your training.

### **(3) Request an RSA Certification Exam Voucher**

Included in each subscription is one (1) voucher for the appropriate level certification. Visit our website for more information on the RSA Certification Program - [https://community.rsa.com/community/training/certification.](https://community.rsa.com/community/training/certification)

To request your voucher, submit an RSA University Support web form request here [https://rsa.secure.force.com/contactrsauniversity/ a](https://rsa.secure.force.com/contactrsauniversity/)nd include the below information:

- Request For: **Certification Exams**
- Request Options: **Certifications**
- RSA Product: **Select Related Product**
- Subject: **Voucher Request**

## **RSA** University

- Description: **Please include your subscription order # or SO/PO # if possible. (An active subscription must be confirmed in order to receive a voucher)**
- **(4) Transferring a subscription**

Transferring a subscription from Person A to Person B when training **has not** been consumed:

- A transfer can only be done **once** during the term of the subscription
- A transfer can only occur within the first 6 months of activation
	- The expiration date of the subscription belonging to Person A will carry over to Person B regardless of the time remaining on Person A with NO EXCEPTIONS - example: if Person A's subscription expires on 1st September 2019 the expiration date carries over to Person B so their subscription also expires on 1st September 2019

Transferring a subscription from Person A to Person B when training **has** been consumed:

- A transfer will only be allowed if the original owner has left the company or was reassigned
- A transfer can only be done **once** during the term of the subscription
- A transfer can only occur within the first 6 months of activation
- A transfer can only occur if **less than 50%** of the value (\$) of the subscription has been consumed using the subscription
- The expiration date of the subscription belonging to Person A will carry over to Person B regardless of the time remaining on Person A with NO EXCEPTIONS - example: if Person A's subscription expires on 1st September 2019 the expiration date carries over to Person B so their subscription also expires on 1st September 2019

Please submit an RSA University Support web form request if you need additional assistance [https://rsa.secure.force.com/contactrsauniversity/](https://community.rsa.com/external-link.jspa?url=https%3A%2F%2Frsa.secure.force.com%2Fcontactrsauniversity%2F)